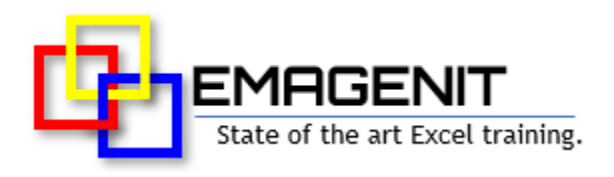

## **Beginning Excel** for Business and Industry

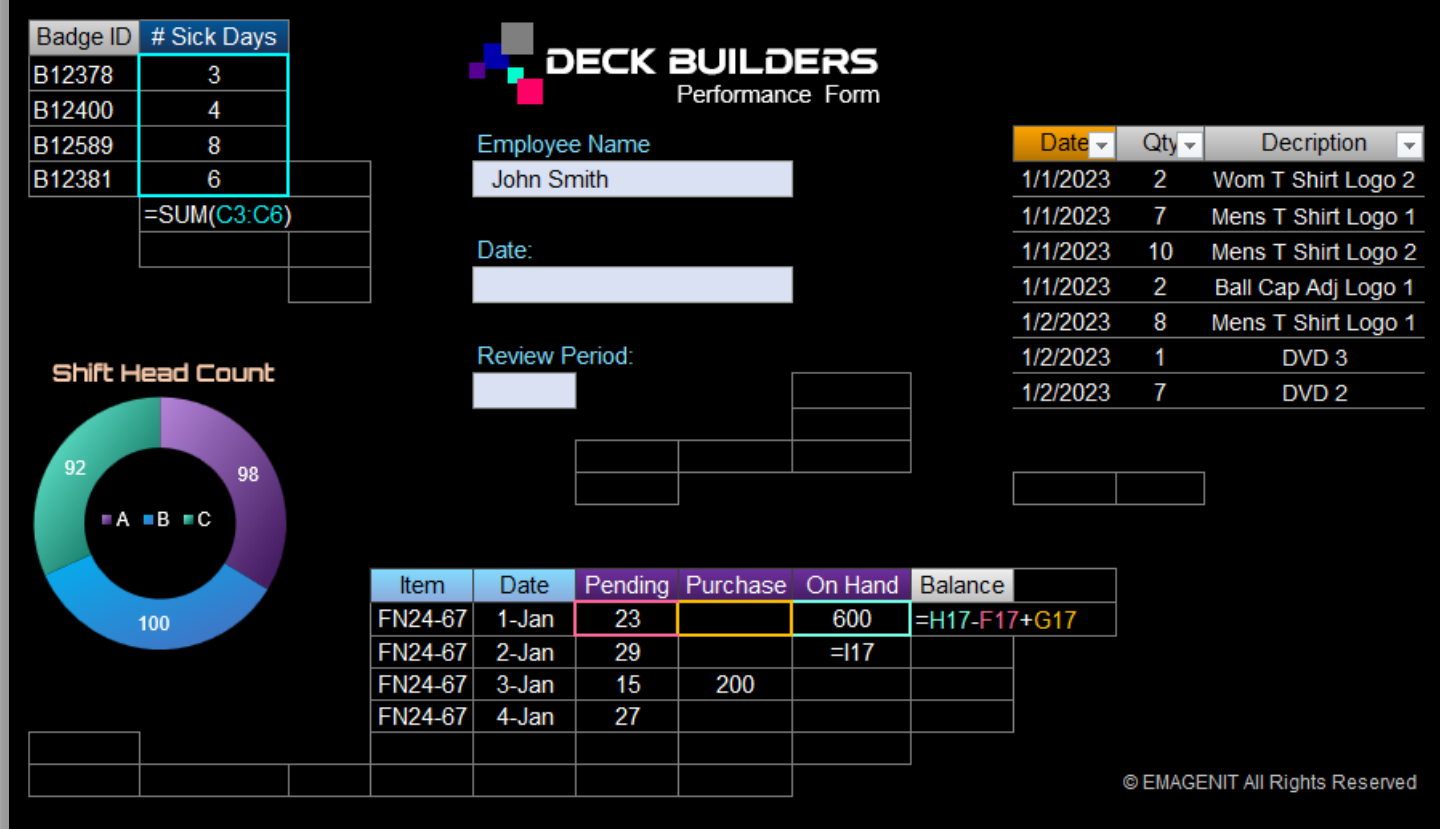

**Get the knowledge you need to conquer your Excel tasks quickly.** Learn to use key Excel features and develop the problem-solving skills needed to quickly perform your workplace tasks.

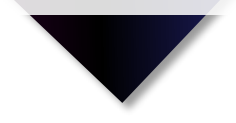

# **How our class can help you.**

Our 1-day class shows you handson the Excel skills needed to perform a variety of tasks in today's workplace. Businesses and organizations more than ever expect a higher degree of Excel skills than just a few years ago and our class will deliver for you.

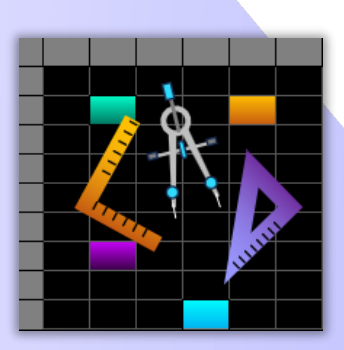

We cover the Excel basics like entering data; worksheet formatting; copying and pasting; sorting and filtering data; and printing.

In addition, we cover need to know topics like problem layout on the worksheet; using basic formulas and functions; dragging and filling formulas; worksheet table construction; and basic chart design.

# **Who should attend the class?**

Business, government, industry, military, engineering, science, techs... Class examples will be determined by those in attendance.

# **Minimum Excel skills needed for the class.**

Select this Excel training if you or your group have:

- Performed basic computer operations like typing and using the mouse
- Never opened Microsoft Excel or have just seen it
- Limited experience with workbooks, worksheets, cells, or cell references
- Just typed data in a cell
- Never typed formulas, copied, sorted, or filtered data

# **How we run the class.**

We focus our training on what our customers need. When training begins, we analyze those needs and shift our outline appropriately. We will stress or add topics that our customers want.

# **Class formats and signup.**

In-Person, Virtually, and Onsite. Our live hands-on classes can be attended virtually or in-person. Please visit our public signup page for class times [and pricing >.](https://emagenit.com/publicsignup.htm#Beginning_Excel) Contact EMAGENIT directly at 805.498.7162 for more information about our onsites.

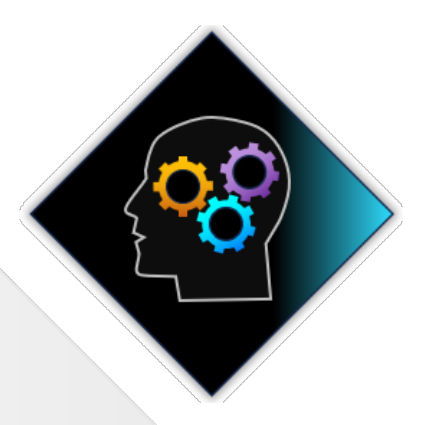

# **Key Excel topics covered in class.**

- How to control Excel's Ribbon, program dialog boxes, shortcut menus, and help
- How to manage workbooks and worksheet in Excel (open, save, name, move...)
- Typing, filling, and setting the number format of worksheet data
- How to layout your problem on the worksheet
- How to create formulas using various types of cell and range references
- How to format worksheets; merge cells; insert / delete columns and rows; and make useful forms
- Creating and using shapes and pictures to enhance a worksheet's content
- How to create worksheet tables that will store your data
- Using essential worksheet functions to quickly calculate data
- Copying and pasting worksheet data, charts, shapes, formulas...
- Using Excel's filter, sort, and totaling tools to report data
- Creating basic chart reports in Excel
- Printing worksheet data and charts

# **Detailed class syllabus.**

### How to Use the Ribbon, Workbooks, Worksheets, and Cells

- How to use the Ribbon, shortcut menus and dialog boxes to control Excel
- What is a workbook, worksheet, and cell and how are they used?
- How to create, open, close, save... workbooks
- Navigating between open workbooks and arranging their windows for easy use
- How to add, copy, move, rename… worksheets
- How to select a cell, range, row, and column with the mouse

## Typing and Filling Data on the Worksheet

- What is a number format and how does Excel store data in a worksheet cell?
- Typing numeric, date, and text values in a worksheet cell
- How to quickly change the number formats for cells, rows, and columns
- Using the Flash Fill feature to automatically fill in values in a worksheet table
- Dragging and filling data down a worksheet in different patterns using AutoFill

#### Building Your Problems and Formulas on the Worksheet

- What is a formula and how are they used to perform calculations on the worksheet?
- Laying out a problem on the worksheet so it can be calculated with formulas
- A review of absolute, mixed, and relative cell references and how to use them to build formulas
- How to use the mouse to accurately build formulas that multiply, subtract, add, and divide
- How to rapidly fill a formula down or across worksheet data
- How to use cell references to link to data on another sheet

#### How to Format Worksheets, Use Shapes, and Make Forms

- Resizing, inserting, merging... worksheet rows, columns, and cells
- Changing the font, alignment, color, and borders of a worksheet cell
- Creating and managing comments / notes to flag cell information
- Creating, formatting, moving... drawing shapes and pictures
- Using all these features to quickly create a form on a worksheet

### Copying and Pasting Worksheet Data, Charts, Shapes...

- How to copy and paste cell or range data
- Quickly copying and pasting an entire worksheet's data to another worksheet
- Copying and pasting filtered worksheet data to another worksheet to create a report
- Copying and pasting charts, pictures, drawing shapes...
- Using Paste Special to paste specific parts of your copied information
- Copying and pasting cells with formulas

### Using Functions and Tables to Calculate Worksheet Data

- How to design a worksheet table and create an Excel table to store data
- What is a function, how are they used and run, and what is an argument list?
- The basics of typing a worksheet function in a formula and running it
- How to use range, cell, and Excel table references in your functions
- Using the SUM, MAX, COUNTIF, VLOOKUP... functions to calculate and lookup data
- Dragging and filling formulas with functions down or across a worksheet

### Using Excel's Filter, Sort, and Totaling Tools to Report Data

- How to sort worksheet data using values, colors...
- How to use AutoFilter to rapidly filter worksheet data for POs, Due Dates, SKUs...
- How to use Excel tables to calculate data and Slicers to rapidly filter report data
- Using Remove Duplicates to remove duplicated values from worksheet data
- Using the Subtotal feature to quickly sum groups of worksheet data

## Creating Basic Charts in Excel

- What is a chart and where are they created in Excel?
- Organizing your data on a worksheet so it can be used in a chart
- How to create a column, doughnut, line... chart on a worksheet or chart sheet
- Performing basic formatting and editing tasks on a chart

### Printing Worksheets and Charts in Excel

- Checking the spelling on your worksheets and charts
- Setting your printing options in Excel
- Printing worksheets and charts